# **IMPLEMENTASI** *AUGMENTED REALITY* **SEBAGAI PEMBELAJARAN PERTUMBUHAN TANAMAN DIKOTIL DAN MONOKOTIL UNTUK SEKOLAH DASAR**

#### **Julia Safitri, Popy Meilina, Sitti Nurbaya Ambo** Universitas Muhammadiyah Jakarta

[juliasftr@gmail.com,](mailto:juliasftr@gmail.com) popy.meilina@ftumj.ac.id

#### **ABSTRAK**

Siswa sekolah dasar diwajibkan mempelajari keragaman makhluk hidup dibumi yaitu seperti keragaman kelompok tumbuhan yang terdiri dari kelompok *angiospermae* (tumbuhan biji tertutup) dibagi menjadi dua kelas yang didasarkan pada jumlah keping biji yaitu dikotil dan monokotil, guru dalam menjelaskan pembelajaran tanaman dikotil dan monokotil masih melakukan cara yang manual sehingga membuat siswa kurang memahami dalam belajar dan kurang menarik akan keingintahuannya, maka dari itu dibuatnya implementasi *Augmented reality*. *Augmented reality*  adalah sebuah teknologi yang relatif baru dan masih dikembangkan pada saat ini. Konsepnya adalah menggaungkan dimensi dunia nyata dengan dimensi dunia *virtual*. Hal ini dilakukan dengan cara menggambarkan objek tiga dimensi pada marker, marker adalah sebuah pola segi empat yang bersifat unik dan dapat di kenali oleh aplikasinya. Pada penulisan ini menjelaskan bagaimana sebuah objek, yakni ciri-ciri tanaman dikotil dan monokotil serta macam tanaman dikotil dan monokotil di rancang untuk membantu guru sebagai media pembelajaran terhadap siswa sekolah dasar dapat mudah di pahami menggunakan *Augmented Reality*. Aplikasi ini bekerja dengan menggunakan kamera dimana kamera membaca marker dan objek akan tampil secara tiga dimensi. Untuk pengembangan selanjutnya akan lebih baik jika ditambahkan objek-objek lain untuk menambah ketertarikan siswa untuk mempelajarinya.

**Kata kunci:** *Augmented Reality*, marker, objek, tiga dimensi, dikotil dan monokotil.

#### *ABSTRACT*

*Elementary school students are required to study the diversity of living things on earth that is such a diversity of plant group consisting of groups of angiosperms (plants seeds enclosed) are divided into two classes based on the number of pieces of seed which dicot and monocots, teachers in explaining learning dicotyledonous plants and monocots still perform the way the manual so as to make the students understand the learning less and less attractive will satisfy their curiosity, and therefore made the implementation of Augmented reality. Augmented reality is a technology that is relatively new and is still being developed at this time. The concept is echoed dimensions of the real world with virtual worlds. This is done by describing the three-dimensional object on the marker, the marker is a triangular pattern four that are unique and can be recognized by the application. In this paper explains how an object, namely the characteristics of dicotyledonous plants and monocots and dicots and monocots kinds of plants are designed to help teachers as a medium of learning for elementary school students can be easily understood using Augmented Reality. This app works by using a camera where the camera reads markers and objects will appear in three dimensions. For further development it would be better to add other objects to increase student interest to learn it. Keywords: Augmented Reality, marker, object, three-dimensional, dicots and monocots.*

### **1. PENDAHULUAN**

Keragaman makhluk hidup dibumi sangat menarik untuk dipelajari. Begitu juga dengan keragaman kelompok tumbuhan. Pengelompokkan tumbuhan menjadi kelompok sub–sub yang lebih kecil tentu didasarkan atas ciri yang dimiliki oleh tumbuhan tersebut. Kelompok *angiospermae* merupakan divisi tumbuhan dengan jumlah spesies yang besar dibanding dengan *gymnospermae*. Kemudian, kelompok *angiospermae* (tumbuhan biji tertutup) dibagi menjadi dua kelas yang didasarkan pada jumlah keeping biji, monokotil dan dikotil. Baik monokotil dan dikotil merupakan kelompok tumbuhan berbiji tertutup (*angiospermae*) yaitu tumbuhan yang mengalami pembuahan ganda serta memiliki daging buah. *Angiospermae* dikelompokkan menjadi dua kelas yang didasarkan pada jumlah keping biji atau daun lembaga pada bakal embrionya. Tumbuhan berkeping biji tunggal atau monokotil adalah salah satu dari dua kelompok besar tumbuhan berbunga yang bijinya tidak membelah karena hanya memiliki satu daun lembaga, contohnya seperti tanaman padi, bunga anggrek, dan kelapa. Sedangkan tumbuhan berkeping biji dua atau dikotil adalah segolongan tumbuhan berbunga yang memiliki ciri khas yang sama dengan memiliki sepasang daun lembaga, contohnya seperti tanaman kentang, kembang sepatu, dan nangka. Setiap sekolah dasar siswa mempelajari tentang tanaman dikotil dan monokotil untuk mengenal keragaman kelompok tumbuh-tumbuhan, guru dalam menjelaskan pembelajaran tanaman dikotil dan monokotil masih melakukan cara yang manual sehingga membuat siswa kurang memahami dalam belajar dan kurang menarik akan keingintahuannya. Dalam kegiatan belajar perlu adanya hal yang baru, maka dari itu dibuatnya implementasi *augmented reality*.

#### **2. LANDASAN TEORI Pengertian** *Augmented Reality*

Azuma dalam karya ilmiahnya berjudul A survey of Augmented Reality (2007), dalam (Indriani dan Sugiarto, 2016) menjelaskan bahwa Augmented Reality adalah teknologi yang menggabungkan obyek-obyek maya yang ada dan dihasilkan (generated) oleh komputer dengan benda-benda yang ada di dunia nyata sekitar kita, dan dalam waktu yang nyata. Dengan bantuan *Augmented Reality*  lingkungan sekitar akan menjadi seperti bentuk digital yang membuat lingkungan tidak nyata disekitar menjadi seolah-olah nyata (digital). Informasi tentang objek dan lingkungan disekitar dapat ditambahkkan dalam bentuk *Augmented Reality*. Azuma dalam karya ilmiahnya berjudul A survey of Augmented Reality (2007), dalam (Indriani dan Sugiarto, 2016) benda-benda maya menampilkan informasi yang tidak dapat diterima oleh pengguna dengan inderanya sendiri. Hal ini membuat *Augmented Reality* sesuai sebagai alat persepsi dan interaksi penggunanya dengan dunia nyata. Informasi yang ditampilkan oleh benda maya membantu pengguna melaksanakan kegiatan-kegiatan dalam dunia nyata.

### **Pengertian Dikotil dan Monokotil**

Keragaman kelompok tumbuhan memiliki jenis-jenis berdasarkan satu keping biji dikelompokkan sebagai tumbuhan monokotil, dan dua keping biji yang dikelompokkan menjadi tumbuhan dikotil (tumbuhan belah). Ciri-ciri lain untuk dapat membedakan tumbuhan monokotil dan dikotil diantarnya dapat dilihat dari bagian-bagian tubuh tumbuhan tersebut, seperti bagian akar, batang, daun dan bunga.

Ciri-ciri perbedaan tumbuhan dikotil dan tumbuhan monokotil

- 1. Tumbuhan Dikotil
- a. Akar Berupa akar tunggang.
- b. Batang Berkambium dan bercabangcabang.
- c. Daun Bertulang daun sejajar atau melengkung.
- d. Bertulang daun menyirip atau menjari.
- e. Bunga Umumnya bagian bunga berjumlah 2, 4 dan 5 atau kelipatannya.
- f. Berkas pengangkut pada batang: Pembuluh kayu dan pembuluh tapis letaknya teratur. Pembuluh kayu sebelah dalam dari pembuluh tapis.
- 2. Tumbuhan Monokotil
- a. Akar Tersusun atas akar serabut.
- b. Batang Tidak berkambium.
- c. Daun berbentuk pita dan panjang.
- d. Daun lebar-lebar, dengan bentuk beraneka ragam.
- e. Bunga Umumnya bagian-bagian bunga berjumlah 3 atau kelipatannya.
- f. Berkas pengangkut pada batang: Pembuluh kayu dan pembuluh tapis letaknya tersebar pada batang.

#### **Arsitektur** *Augmented Reality*

Video atau kamera yang digunakan pada aplikasi *Augmented Reality* menangkap *image* marker yang terlebih dahulu diidentifikasi, setelah posisi dan orientasi marker terdeteksi maka hasil perhitungan tersebut dimasukkan ke dalam *matriks*. *Matriks* ini kemudian dipakai untuk menentukan virtual kamera terhadap marker. *Engine OpenGL* digunakan untuk menggambar obyek virtual berdasarkan *matriks* 3x4 yang berisi *real world coordinates relative* terhadap marker.

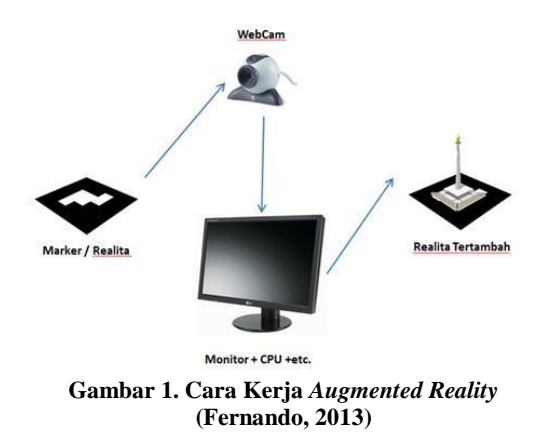

### **Vuforia SDK**

Vuforia adalah software Development Kit berbasis AR yang menggunakan layar perangkat mobile sebagai lensa ajaib atau kaca yang melihat kedalam dunia *Augmented Reality* dimana dunia nyata dan virtual muncul berdampingan. Aplikasi ini membuat preview kamera secara langsung pada layar smartphone untuk mewakili pandangan dari dunia fisik.

Objek 3D berada di dalam dunia nyata, vuforia SDK terdiri dari 2 komponen utama yaitu *Library QCAR* (*Qualcomm Company Augmented Reality*) dan target management sistem (Dredge,Sturart, 2013)

### **Arsitektur Vuforia**

Vuforia SDK memerlukan beberapa komponen penting agar dapat bekerja dengan baik. Komponen-komponen tersebut anatara lain : (Fernando, 2013)

a. Kamera

Kamera dibutuhkan untuk memastikan bahwa setiap *frame* ditangkap dan diterukan secara efisien ke *tracker*. Para *developer* hanya tinggal memberi tahu kamera kaoan mereka mulai menagkap dan berhasil.

b. *Image Converter*

Mengkonvensi format kamera (misal : YUV12) kedalam format yang dapat dideteksi oleh OpenGL (misal : RGB565) dan untuk *tracking* (misal : *luminance).*

c. *Tracking*

Menggabungkan algoritma *compute vision* yang dapat mendeteksi dan melacak objek dunia nyata yang ada pada video kamera. Berdasarkan gambar dari kamera, algoritma yang berbeda bertugas untuk memdeteksi *trackable* baru, dan mengevakuasi *visual button.* Hasil akan disimpan dalam *state object* yang akan digunakan oleh *background renderer* dan dapat diakses dari *Aplication code.*

d. Video *Background Renderer* Me-render gambar dari kamera yang tersimpan didalam *state object.* Performa dari *video background renderer* sangat bergantung pada *device* yang digunakan.

e. *Application Code* Menginisialisasi semua komponen diatas dan melakukan tiga tahapan penting dalam *application code* seperti :

- 1. *Query state object* pada target baru yang terdeteksi atau *marker.*
- 2. *Update* logika aplikasi setiap *input*  baru dimasukan.
- 3. *Rende* grafis yang ditambahkan (*augmented*).
- f. Target *Resources*

Dibuat menggunakan *on-line target* management system. Assets yang diunduh berisi sebuah konfigurasi xml config.xml yang memungkinkan *developer* untuk mengkonfirmasi beberapa fitur dalam *trackable* dan *binary file* yang berisi *database trackble.*

*g. Trackables*

*"Trackables"* adalah kelas dasar yang mewakili semua benda dunia nyata bahwa SDK *Vuforia*dapat melacak *six degreesof-freedom.* Setiap *trackble,* ketika dideteksi dan dilacak, memiliki nama, ID, status, dan pose informasi. Target gambar, gambar *multie* target dan marker*,*  semua*Trackables*yang mawarisi sifat dari kelas dasar. *Trackables*yang diperbaharui setiap *frame* diproses, dan hasilnya diteruskan ke aplikasi pada *state object.*

h. Marker

Dalam pembuatan marker dalam hal ini *markerless* diperlukan sebuah file gambar .JPG yang nantinya akan di *upload* ke *vuforia,* marker yang telah di *upload* akan dinilai kualitasnya oleh sistem.

# **Unity 3D**

Unity merupakan alat pengembangan *game*  yang didesain untuk membiarkan penggunanya focus dalam mengembangkan *game* yang bagus. Unity merupakan pilihan yang tepat bagi studio kecil, pengembangan *indie*, dan bagi mereka yang ingin membuat *game* sendiri. Unity memiliki basis pengguna yang banyak (lebih dari 40.000 orang pada bulan April 2001) dan komunitas pemakai yang aktif dimana memungkinkan semua orang awam bertukar pengalaman dari para veteran. *Unity* membuka peluang pada Windows pada musim semi tahun 2009. Sejak saat itu, *unity* terus memberikan dukungan pada iPhone, Andorid, Ipad, dan dukungan

pada Xbox 360 dan PS3. Adapter awal dari *engine unity* cenderung untuk berpindah dari Flash dan Director, membuat *scripting* menjadi lebih mudah diterapkan. Sementara pemakai *unity* memiliki latar belakang *ActionScript* dalam membuat *game* Flash. Ada banyak bahan untuk membuat *game* memakai Unity, meliputi *game first person shooting*, *game* balap, *platform jumper*, dan sejenisnya. (Sue Blackman, 2013)

## **Blender**

Secara umum, Blender tidak jauh berbeda dari aplikasi pengolahan citra 3 dimensi digital lainnya. Namum Blender tidak berbayar dan dapat dimiliki secara mudah dengan mengunduh langsung dari situsnya di www.Blender.org. Aplikasi ini juga bersifat open-source sehingga dapat dikembangkan oleh siapa saja tanpa perlu dengan ijin atau sejenisnya. Blender telah dirilis hingga beberapa seri, penulis menggunakan aplikasi Blender 2.69 yaitu versi yang terbaru terhitung saat pengerjaan skripsi ini. Blender dapat digunakan untuk membuat model 3 dimensi, animasi 3 Dimensi, sampai game 3 Dimensi. Blender mampu digunakan untuk membuat permainan atau game, maka penulis menggunakannya untuk membuat aplikasi yang interaktif. Blender merupakan salah satu software open source yang digunakan untuk membuat konten Multimedia khususnya 3D. Beberapa kelebihan yang dimiliki Blender, antara lain:

- a. Open Source, bebas memodifikasi source codenya untuk keperluan pribadi maupun komersial, asal tidak melanggar GNU General Public License yang digunakan Blender.
- b. Multi Platform, Blender tersedia untuk berbagai macam operasi sistem seperti Linux, Mac dan Windows. Sehingga file yang dibuat menggunakan Blender versi Linux tidak akan berubah ketika dibuka di Blender versi Mac maupun Windows.
- c. Update, Blender dapat dikembangkan oleh siapapun. Sehingga update software ini jauh lebih cepat dibandingkan software sejenis lainnya. Update an tidak tersedia di

situs resmi Blender.org melainkan di graphicall.org

- d. Lengkap, Blender memiliki fitur yang lebih lengkap dari software 3D lainnya. Software 3D Blender di dalamnya tersedia fitur Video editing, Game Engine, Node Compositing, Sculpting. Bukan plugin, tapi sudah include atau di bundling seperti Blender.
- e. Ringan, Blender relatif ringan jika dibandingkan software sejenis. Hal ini terbukti dengan sistem minimal untuk menjalankan Blender. Hanya dengan RAM 512 dan prosesor Pentium 4 atau sepantaran dan VGA on board, Blender sudah dapat berjalan dengan baik namun tidak bisa digunakan secara maksimal.

### **3. Pembahasan**

Konsep aplikasi ini adalah sebagai berikut:

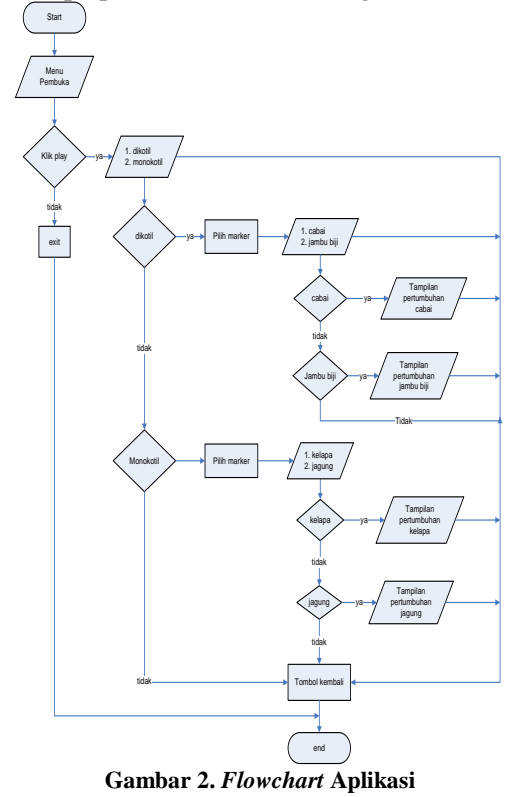

Pada gambar diatas meruapkan alur program aplikasi yang ada, penjelasan sebagai berikut :

- a. *User* memulai aplikasi dengan membuka aplikasi, maka aplikasi akan menampilkan menu pembuka.
- b. Jika *user* memilih *play*, maka aplikasi akan menampilkan menu jenis tanaman yaitu dikotil dan monokotil.
- c. Jika *user* memilih menu dikotil maka aplikasi akan menampilkan menu macam-macam tanaman dikotil yaitu cabai dan jambu biji.
- d. Jika *user* memilih menu monokotil maka aplikasi akan menampilkan menu macam-macam tanaman monokotil yaitu kelapa dan jagung.
- e. Jika *user* memilih menu cabai maka aplikasi akan menampilkan tampilan 3D pertumbuhan tanaman cabai.
- f. Jika *user* memilih menu jambu biji maka aplikasi akan menampilkan tampilan 3D pertumbuhan tanaman jambu biji.
- g. Jika *user* memilih menu kelapa maka aplikasi akan menampilkan tampilan 3D pertumbuhan tanaman kelapa.
- h. Jika *user* memilih menu jagung maka aplikasi akan menampilkan tampilan 3D pertumbuhan tanaman jagung.
- i. Jika *user* tidak ingin melakukan aktivitas apapun, *user* dapat memilih menu *exit* yang ada pada menu pembuka.

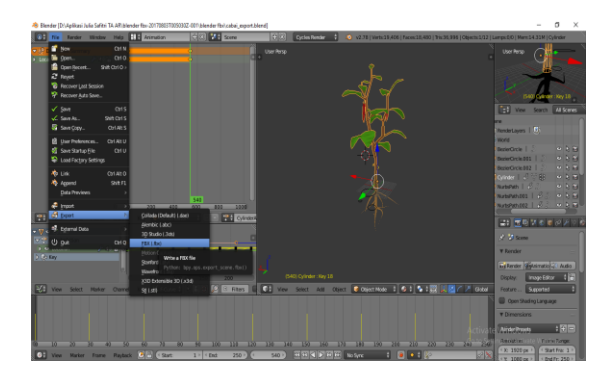

**Gambar 3. Modelling dan texturing**

Proses ini adalah proses pembuatan model objek dalam bentuk 3D di komputer. Model bisa berupa karakter (makhluk hidup), seperti manusia, hewan, atau tumbuhan; atau berupa benda mati, seperti rumah, mobil, peralatan, dan lain-lain. Model harus dibuat dengan mendetail dan sesuai dengan ukuran dan skala pada sketsa desain/model yang telah ditentukan sebelumnya sehingga objek model akan tampak ideal dan proporsional. Pada Proses Texturing adalah proses pembuatan dan pemberian warna dan material (texture) pada objek yang telah dimodelkan sebelumnya sehingga akan tampak suatu kesan yang nyata. Pemberian material atau texture pada objek 3D akan mendefinisikan rupa dan jenis bahan dari objek 3D. Material atau texture dapat berupa foto atau gambar yang dibuat dengan aplikasi *software* 3D, seperti 3ds max, Maya, dan lain-lain.

Berikut adalah penggabungan marker semua objek pada Unity:

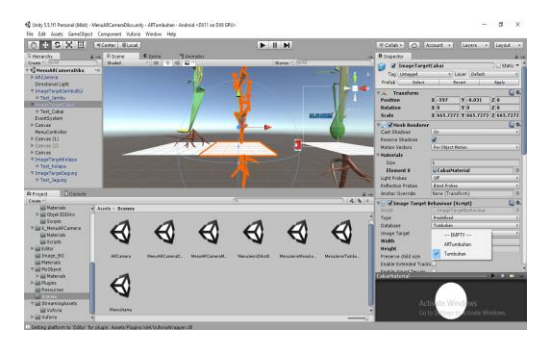

**Gambar 4. Penggabungan komponen 3D**

Setelah objek 3D dan beberapa komponen pendukung seperti teks sudah disusun, selanjutnya memasukkan dan memprogram marker pada Unity agar objek dapat tampil bila marker digunakan.

Berikut adalah aplikasi mobile AR yang sudah diinstal dan dapat digunakan oleh perangkat mobile berbasis android:

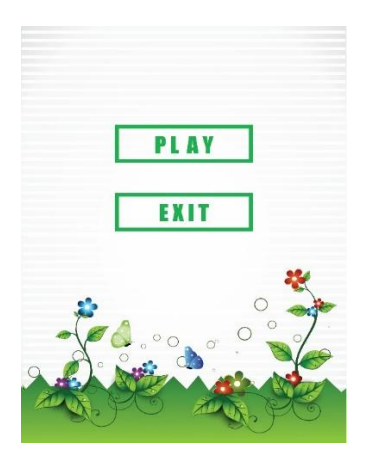

**Gambar 5. Tampilan menu utama**

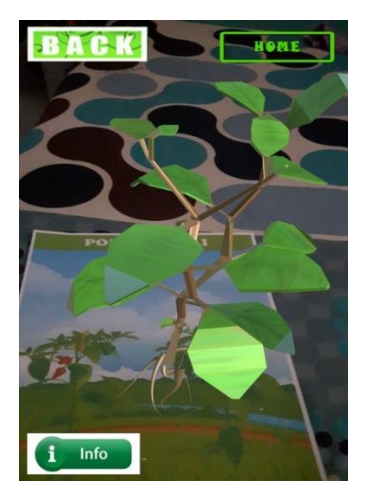

**Gambar 6. Tampilan 3D Tanaman**

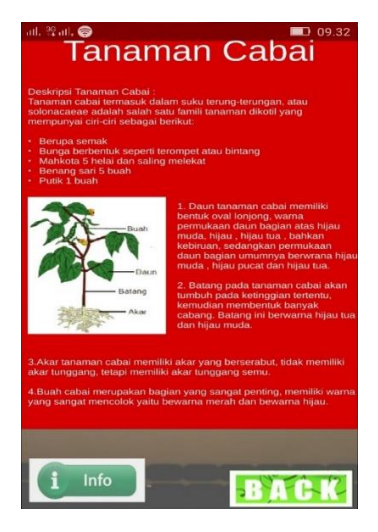

 **Gambar 7. Tampilan Informasi Tanaman** 

### **4. Kesimpulan**

Kesimpulan yang dapat diperoleh tentang implementasi *Augmented Reality* sebagai pembelajaran pertumbuhan tanaman dikotil dan monokotil untuk siswa sekolah dasar sebagai berikut :

- 1. Aplikasi AR pertumbuhan tanaman dikotil dan monokotil dapat membantu guru dalam menjelaskan perbedaan ciri-ciri dari jenis tanaman dikotil dan monokotil.
- 2. Implementasi objek pertumbuhan tanaman dikotil dan monokotil berupa objek 3D yang dapat di mengerti oleh siswa sekolah dasar.
- 3. Aplikasi yang dibuat telah menjalankan fungsinya sebagai media pembelajaran pertumbuhan tanaman dikotil dan monokotil.

#### **Saran**

Saran untuk penelitian berikutnya :

- 1. Penambahan objek-objek yang membuat siswa sekolah dasar semakin tertarik untuk melihatnya.
- 2. Pengembang dapat membuat marker yang sesuai keinginannya.
- 3. Animasi kartun lebih di perbanyak agar membuat aplikasi lebih menarik.
- 4. Aplikasi dapat dijalankan pada sistem operasi yang lain.

#### **DAFTAR PUSTAKA**

- Indriani, Riana & Sugiarto, Bayu (2016). Jurnal *Pembuatan Augmented Reality Tentang Pengenalan Hewan untuk Usia Dini Berbasis Android Menggunakan Metode Image Tracking Vuforia*. Yogyakarta: STMIK AMIKOM.
- Astuti, Dwi. 2006. Teknik *Membuat Animasi* Profesional Menggunakan Macromedia. Flash 8. Yogyakarta : Andi dan SmitDev.Com
- Fernando, Mario. 2013. *Membuat aplikasi android Augment Reality*

*menggunakan Vuforia SDK dan UNITY*. Manado: Informatika

- Jogiyanto. 2005*. Analisis dan Desain Sistem Informasi : Pendekatan tersturuktur teori dan praktik aplikasi bisinis. Yogyakarta : Andi*
- Nazruddin Safaat H. 2014. *Pemrograman Aplikasi Mobile Smartphone dan*

*Tablet PC Berbasis Android* : *Informatika Jakarta, Revisi 2*.

- Pujiyanto.2005.*Desain Grafis Komputer.*Yogyakarta:Penerbit Andi.
- Roger S.Pressman, P.R. 2010. *Rekayasa Perangkat Lunak* : Pendekatan Praktisi : Yogyakarta : Andi.
- Rosa, A.,& Shalahudin. 2013. *Modul Pembelajaran Rekayasa Perangkat Lunak.* (Terstruktur dan Berorientasi Objek). Bandung: Informatika.
- Widodo, P.P., & Herawati. 2011. *Menggunakan UML.* Bandung : Penerbit Informatika.